## **Pracowniczy Program Emerytalny - Płace**

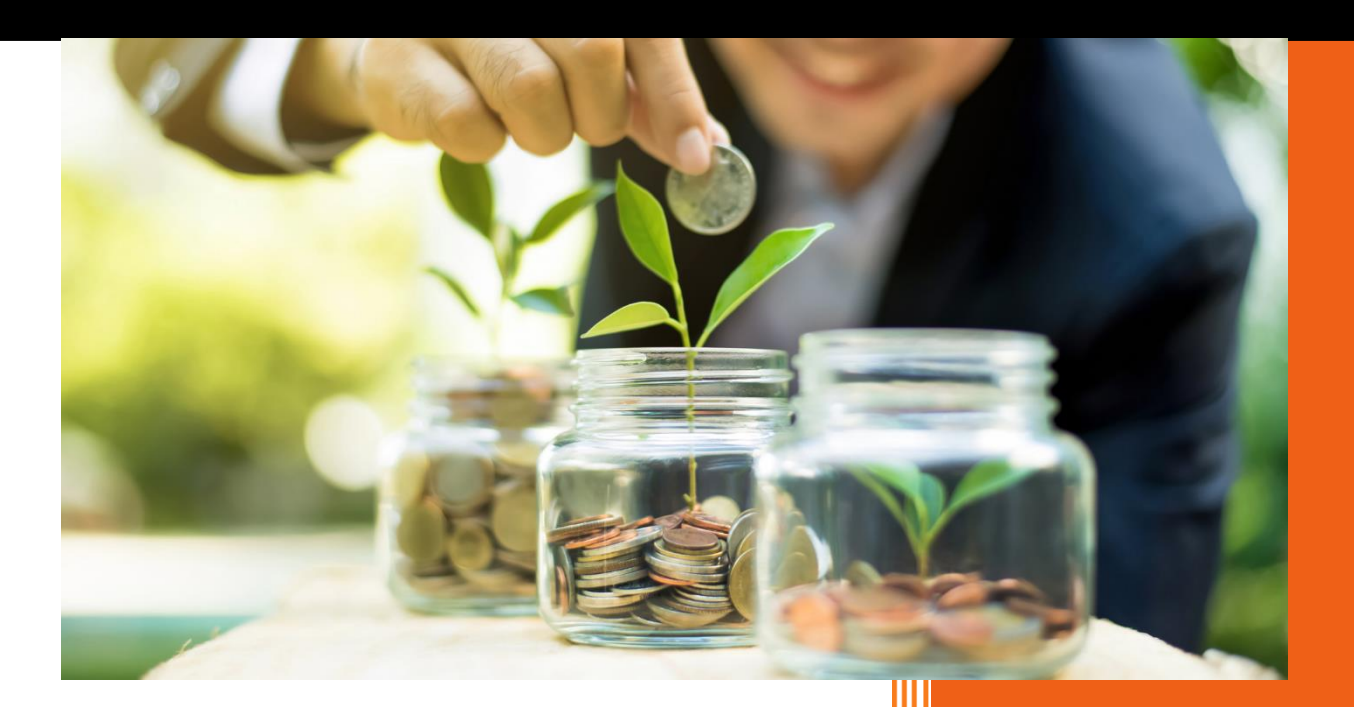

AURA Technologies Sp. z o.o. maj 2019

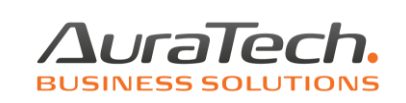

W celu skorzystania z funkcji naliczania składek na Pracowniczy Program Emerytalny, należy wprowadzić w menu Ustawienia/Dane do obliczeń/ zakładka Parametry obliczeniowe inne, informację czy w firmie składki odprowadzane są kwotowo czy procentowo.

W Danych do obliczeń wprowadzamy informację o kwocie / procencie składki odprowadzanej od pracodawcy, której kwota będzie podlegała opodatkowaniu; po ustaleniu rodzaju i wysokości składki, informację należy zapisać niehistorycznie (poniższe dane są przykładowe).

Limit wysokości, to limit roczny wpłaty składki dodatkowej (opłacanej przez pracownika), zgodnie z obwieszczeniem Ministra Rodziny, Pracy i Polityki Społecznej; w roku 2019 wynosi 21 442,50.

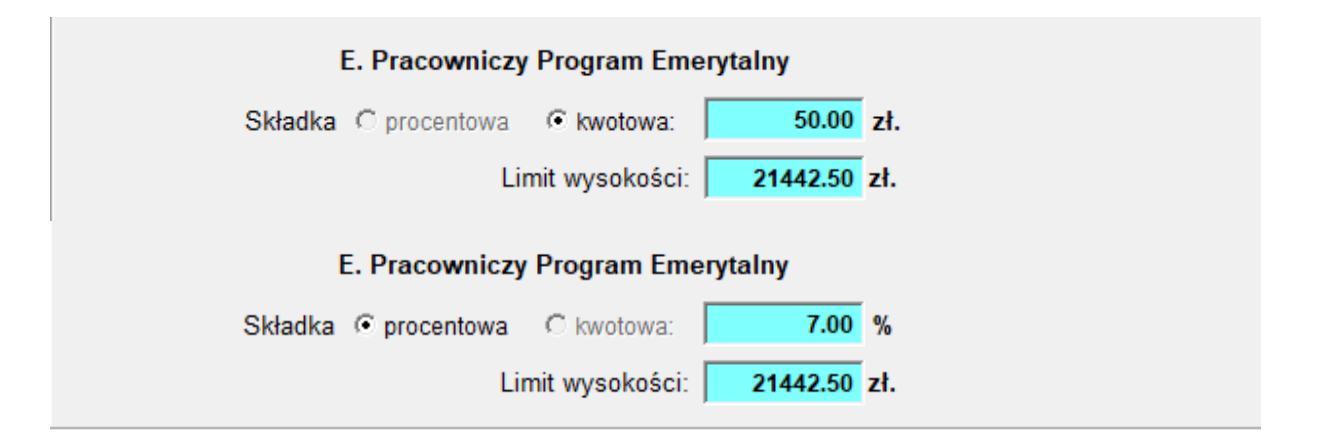

W menu Kadry / Spis osób pracownikom, którzy uczestniczą w Pracowniczym Programie Emerytalnym należy w zakładce Inne, wprowadzić informację, od kiedy przystąpili do programu oraz w jakiej kwocie lub procencie od wynagrodzenia zadeklarowali składkę miesięczną; jeżeli pracownik nie opłaca składki dodatkowej należy pozostawić 0,00.

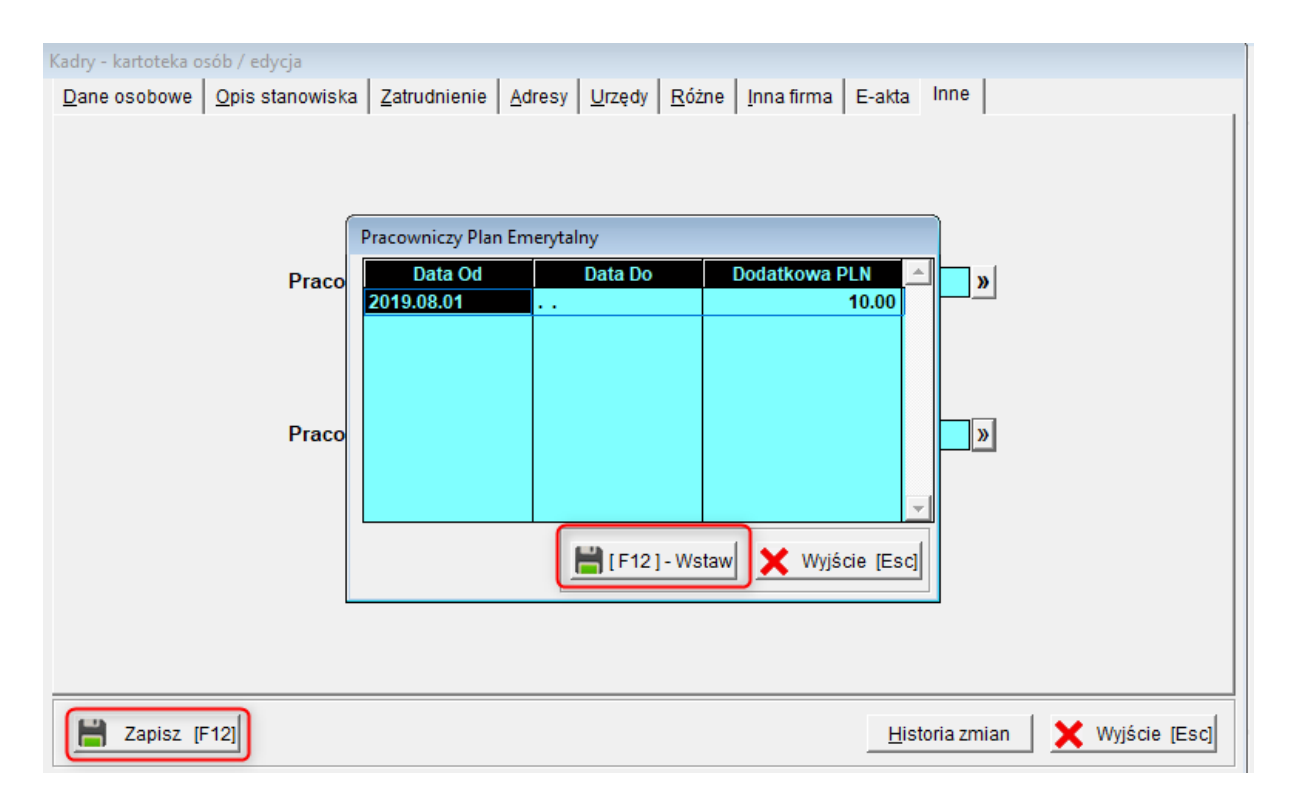

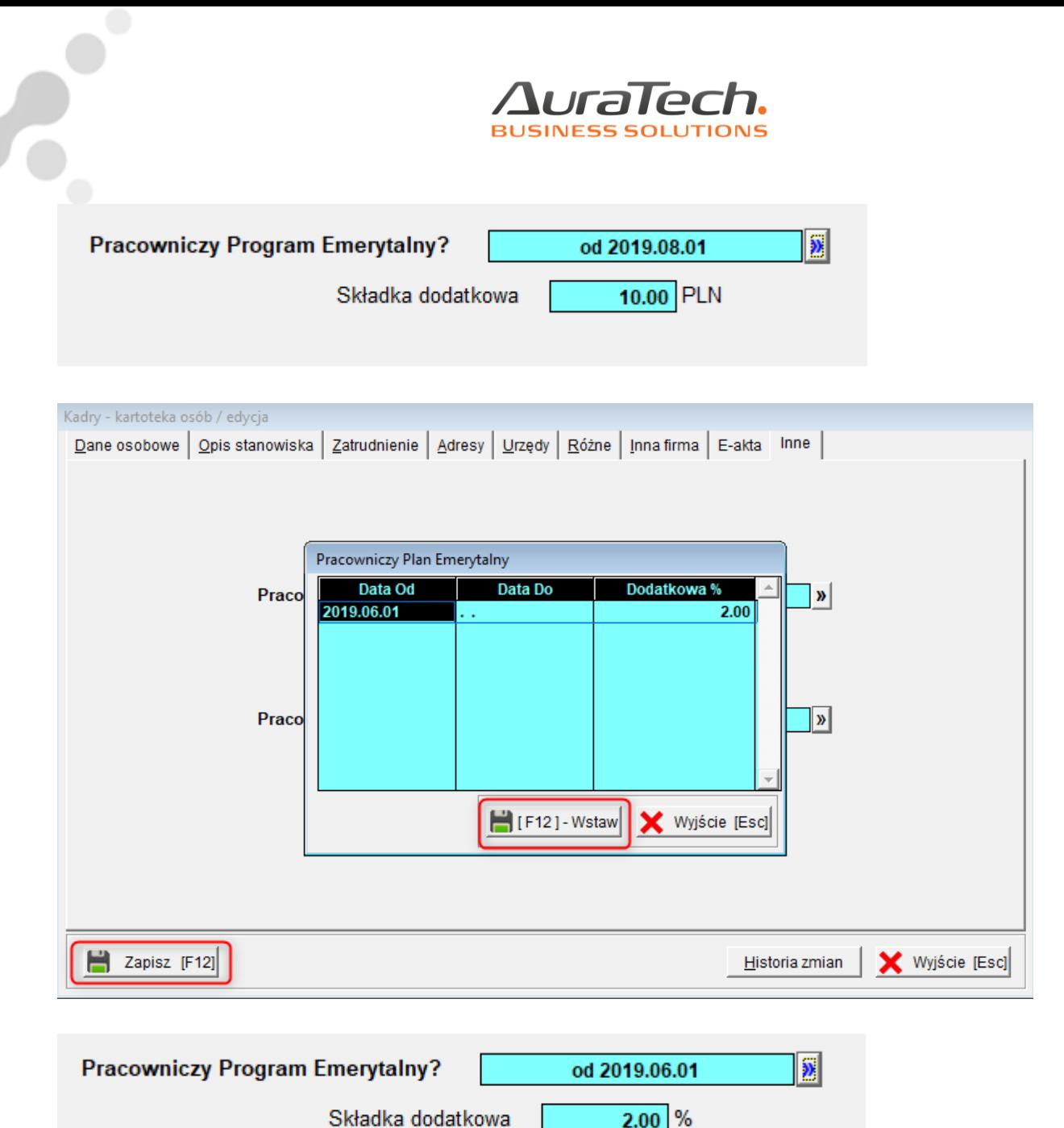

W przypadku rezygnacji przez pracownika z uczestnictwa z programu emerytalnego, należy w kadrach wprowadzić informację o dacie rezygnacji; od miesiąca następnego po tej dacie składka przestanie być naliczana.

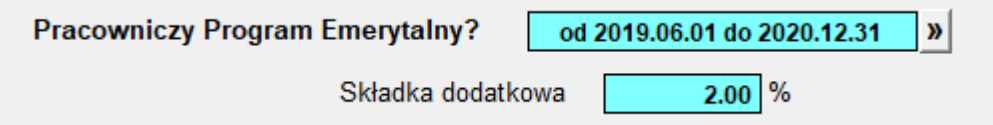

Składki są naliczane i odprowadzane w okresie uczestnictwa przez pracownika w programie na listach płac oraz rachunkach do umów zleceń.

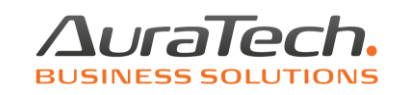

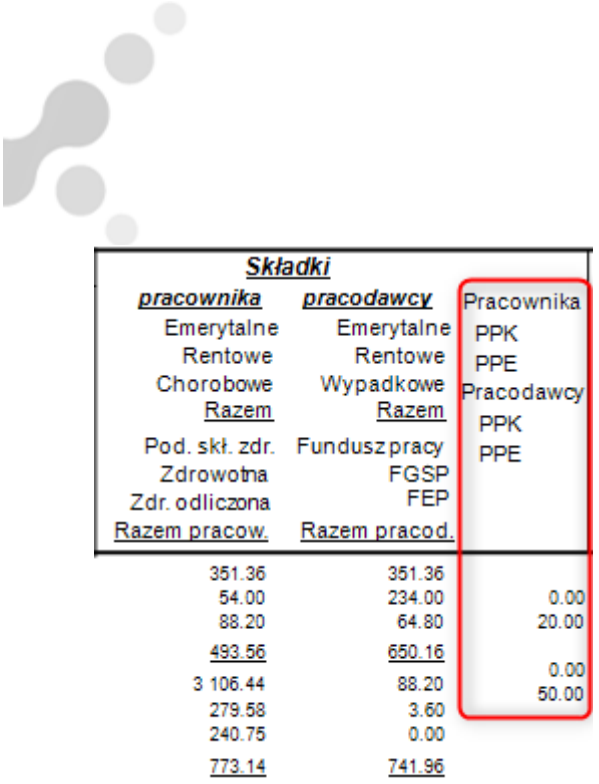